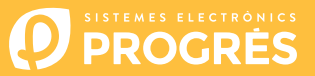

# **Steps to follow to use Agrónic APP or Agrónic Web**

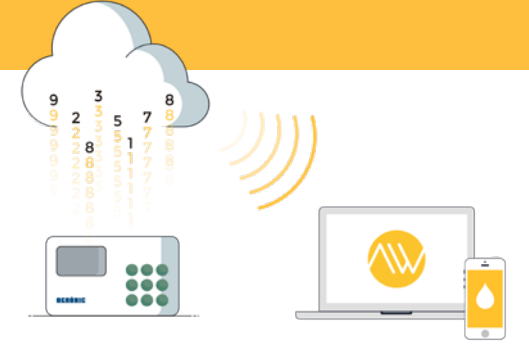

To use the Agrónic APP and/or the Agrónic Web you must have a controller with the required option, configure it, and register it in the cloud selecting the desired services.

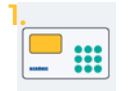

**Controllers** and options

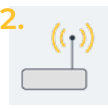

Required options

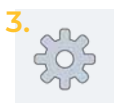

Configure the controller

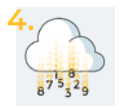

Register the controller in the cloud

## **1. Available controllers**

The Agrónic APP and the Agrónic Web are available for the controllers:

- Agrónic 2500
- Agrónic 4000 v3
- Agrónic 5500
- Agrónic Bit
- Agrónic 7000

## **2. Options required in the controller**

You will need two options, one so that the controller can communicate, and a second option so that the controller can establish connection with the cloud.

#### 2.1. COMMUNICATION OPTION

Le opzioni di comunicazione disponibili sono:

- **GPRS link option** (you must have an M2M SIM card)
- **WiFi link option**

If the option is "GPRS link", you must also have a SIM card with an M2M contract so that the controller can connect.

In order to facilitate the configuration steps of the controller, with the purchase of the option, we deliver inside the controller a M2M SIM card with Movistar coverage. Card modalities and prices at the end of the brochure.

#### 2.2. CLOUD CONNECTION OPTION

The options to establish connection with the cloud are:

- **Cloud option** "Agrónic APP + Agrónic Web"
- **PC + Cloud option** "Agrónic PC + Agrónic APP + Agrónic Web"

### **3. Controller configuration**

CONTROLLERS WITH OPTION "GPRS LINK"

APN's and controller communications must be configured.

The configuration steps are different depending on the type of controller and card to be used.

Configuration steps available on the web: **bit.ly/configuraragronic**

CONTROLLERS WITH ORION "WI-FI LINK"

Consult the controller's communication manual.

## **4. Register your controller in the cloud**

The cloud is a data storage service throught the internet that we use to store data from the controllers and be able to access it through the Agrónic APP and the Agrónic Web indistinctly.

#### 4.1. CLOUD ACCOUNT

To register a controller in the cloud enter the web www.app.progres.es/en

- If an account is not yet available, create one in the "**New customer**" section.
- If you already have an account, access "**Returning customer**".

#### 4.2. ACCOUNT TYPE

Based on your needs, you will need to select either a **Basic account** or a **Professional account** in the "New Customer" form or, if you've already a customer, in the "My account" section.

**Important!** If you use Agrónic Web and have sensors, you should use a Professional account in order to be able to save data, records and charts.

#### 4.3. REGISTER THE CONTROLLER IN THE CLOUD

Once inside the account, in the section "**Registering controller in the cloud**" you will have to facilitate:

- 1. The serial number of the controller
- 2. The name of the parcel on which it is installed
- 3. The SIM card you will use

To finish, press the green button "Add to cart".

#### 4.4. GO TO THE BASKET AND BUY

Once the controller is in the basket (top right), press the buy button to proceed to the payment method. In the following steps, you must provide the payment method and finalize the purchase. In 24h (working days) you will recieve an email confirming the registration of the controller in the cloud.

**You can access the Agrónic APP or the Agrónic Web with the username and password created in the client account in the cloud.**

#### **5. Prices**

#### 5.1. REGISTER CONTROLLER IN THE CLOUD

Storing a controller in the cloud has an anual fee of 50€ (taxes not included). There is a price escalation according to the number of controllers registered in the cloud:

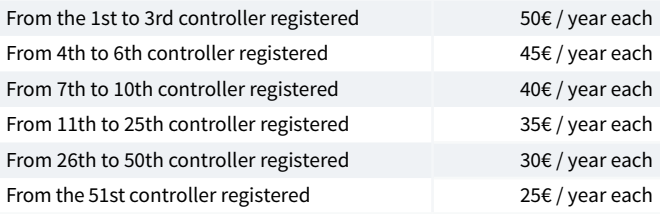

(Prices 2021 - Taxes not included)

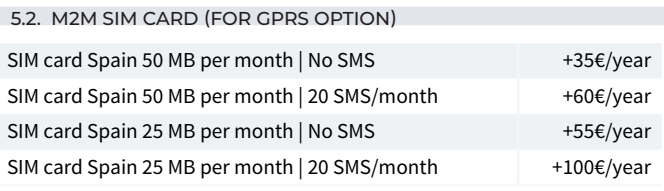

(Prices 2021 - Taxes not included)

Consult other countries in app.progres.es/en, prices section.

#### 5.3. ACCOUNT TYPE

If you decide on a professional account, all controllers will have the benefits of the professional account.

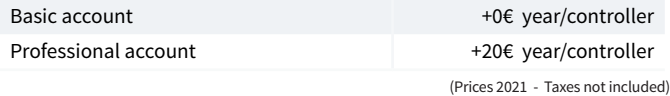

Calculate the exact price with our simulator at: www.progres.es/en/agronicapp#simulator

R-2106-8 Pol. Ind., C/ de la Coma, 2 | 25243 El Palau d'Anglesola | Lleida | España Tel. 973 32 04 29 | info@progres.es | www.progres.es